Министерство сельского хозяйства РФ должность: Ректор.<br><sub>Дата подписан В.15.0</sub> У<sub>2</sub>ВО Гоосударственный аграрный университет Северного Зауралья Инженерно-технологический институт Кафедра математики и информатики Документ подписан простой электронной подписью Информация о владельце: ФИО: Бойко Елена Григорьевна Дата подписания: 13.10.2023 17.12:04 Уникальный программный ключ: e69eb689122030af7d22cc354bf0eb9d453ecf8f

«Утверждаю» И.о. заведующего кафедрой М.В. Виноградова

«06» октября 2020 г.

## **РАБОЧАЯ ПРОГРАММА ДИСЦИПЛИНЫ**

## Информатика и цифровые технологии

для направления подготовки 05.03.06 Экология и природопользование

профиль *Экология*

Уровень высшего образования – бакалавриат

Форма обучения: очная, заочная

Тюмень, 2020

При разработке рабочей программы учебной дисциплины в основу положены:

1) ФГОС ВО по направлению подготовки 05.03.06 «Экология и природопользование» (уровень бакалавриат), утвержденный Министерством науки и высшего образования РФ 7 августа 2020 г., приказ № 894.

2) Учебный план основной образовательной программы профиля «Экология» одобрен Ученым советом ФГБОУ ВО ГАУ Северного Зауралья от 23 сентября 2020 г. Протокол № 2.

Рабочая программа учебной дисциплины (модуля) одобрена на заседании кафедры математики и информатики от 6 октября 2020 г. Протокол № 2.1.

И.о. заведующего кафедрой ФА - М.В. Виноградова

Рабочая программа учебной дисциплины (модуля) одобрена методической комиссией института от 24 октября 2020 г. Протокол № 2.

Председатель методической комиссии института О.А. Мелякова

#### **Разработчики:**

Ерёмина Д.В., к.с.-х.н., доцент кафедры математики и информатики Каюгина С.М., старший преподаватель кафедры математики и информатики Отекина Н.Е., старший преподаватель кафедры математики и информатики

Директор института: <u>Десесе</u>р **А.В. Игловиков** 

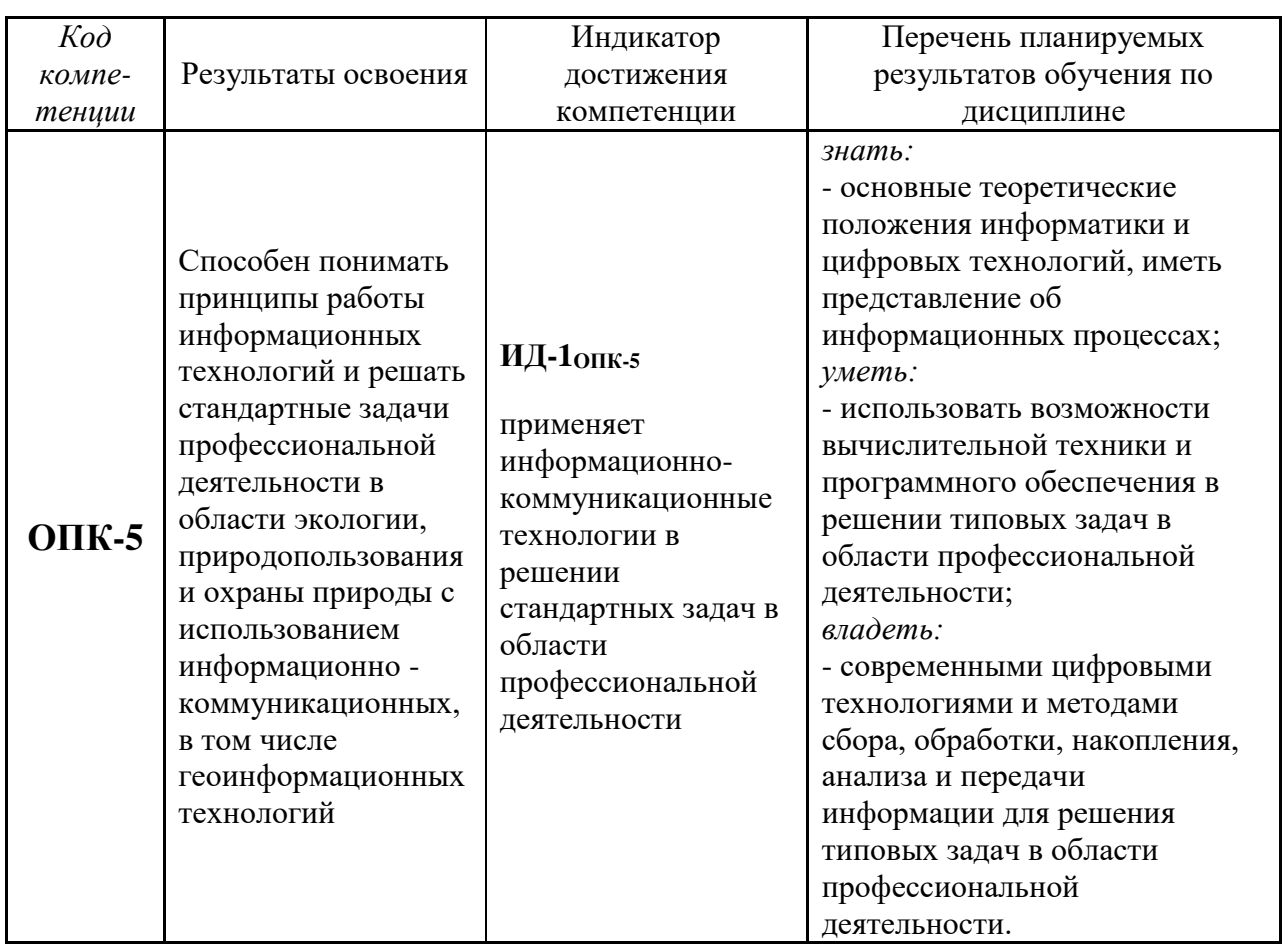

#### **1. Перечень планируемых результатов обучения по дисциплине, соотнесенных с планируемыми результатами освоения образовательной программы**

#### **2. Место дисциплины в структуре образовательной программы**

Данная дисциплина относится к *Блоку 1* обязательной части образовательной программы.

Для изучения дисциплины необходимы знания предмета «Информатика» на базе среднего общего образования*.*

«Информатика и цифровые технологии» является предшествующей для дисциплины «Цифровые технологии в профессиональной деятельности».

Дисциплина изучается на 1 курсе во 2 семестре по очной и заочной формам обучения.

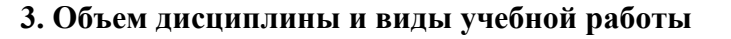

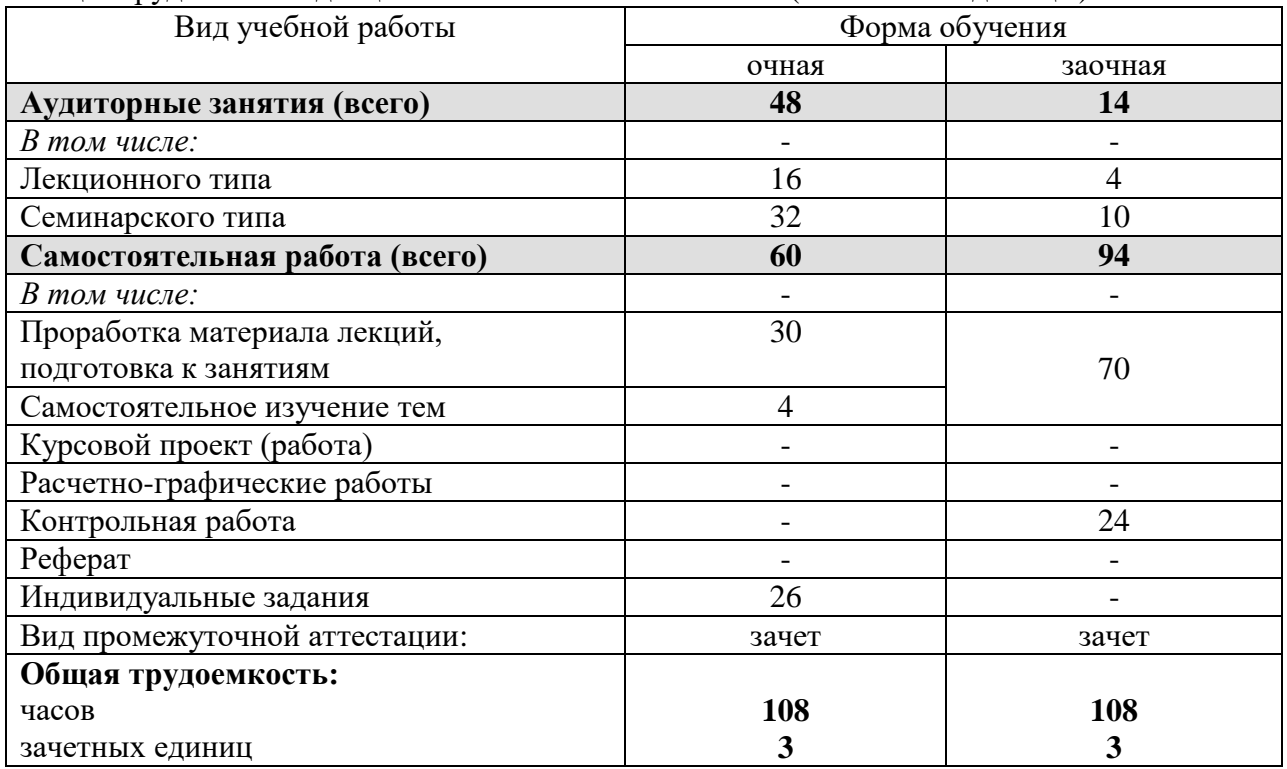

Общая трудоемкость дисциплины составляет 108 часов (3 зачетных единицы).

## **4. Содержание дисциплины**

## **4.1. Содержание разделов дисциплины**

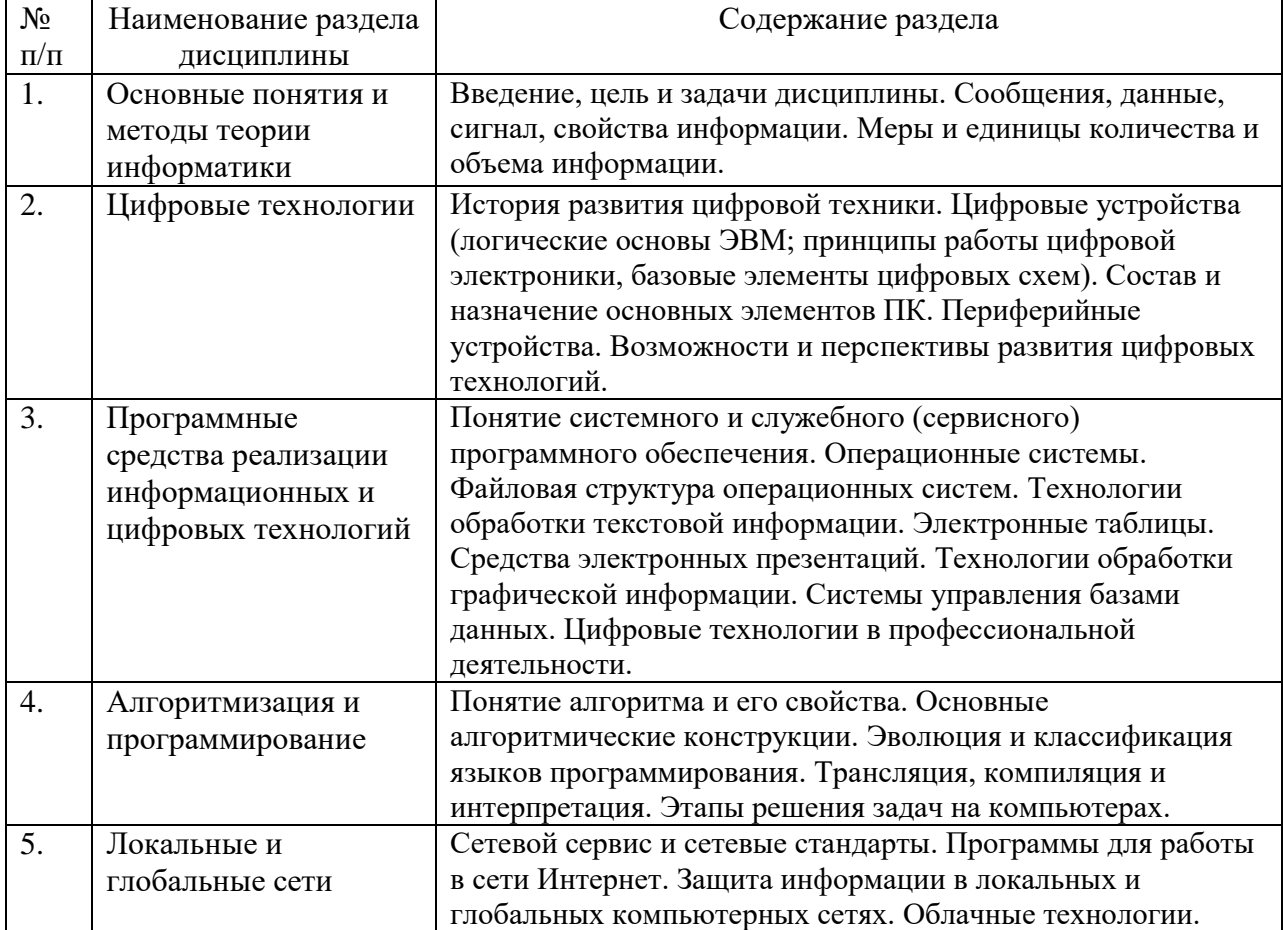

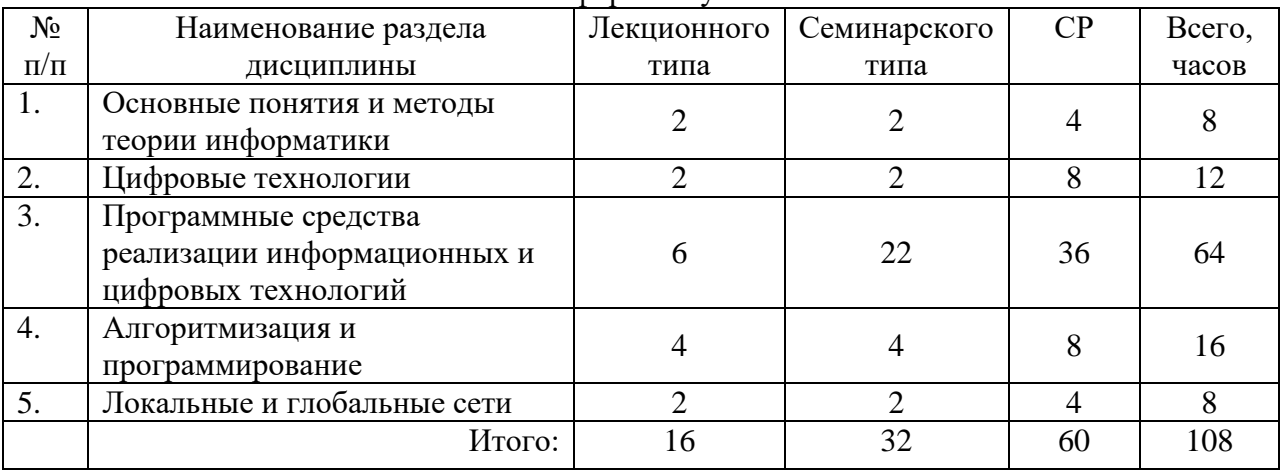

### **4.2. Разделы дисциплины и виды занятий**  очная форма обучения

## заочная форма обучения

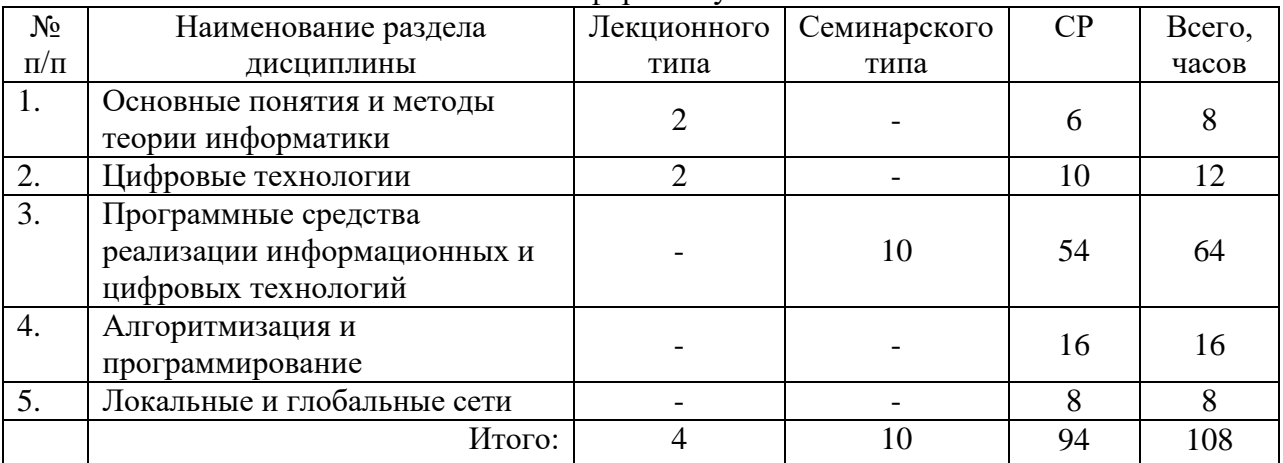

## **4.3. Занятия семинарского типа**

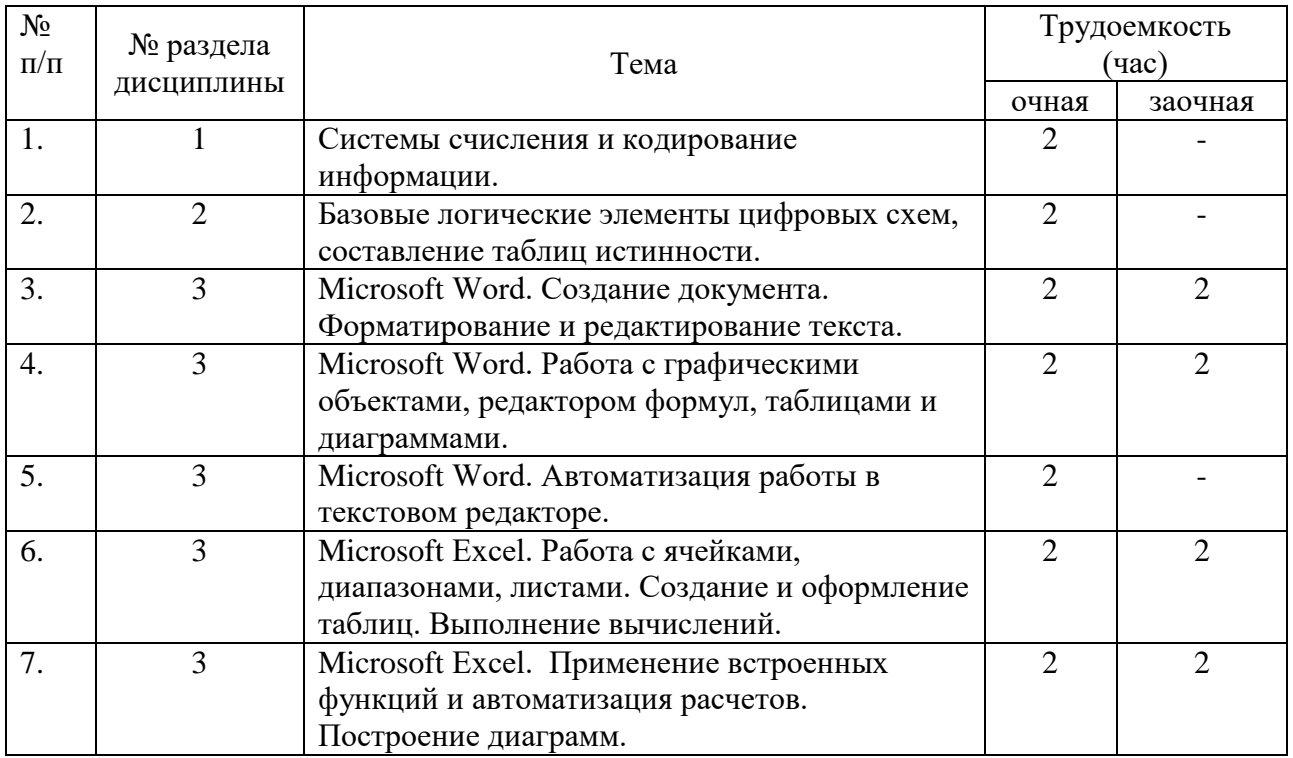

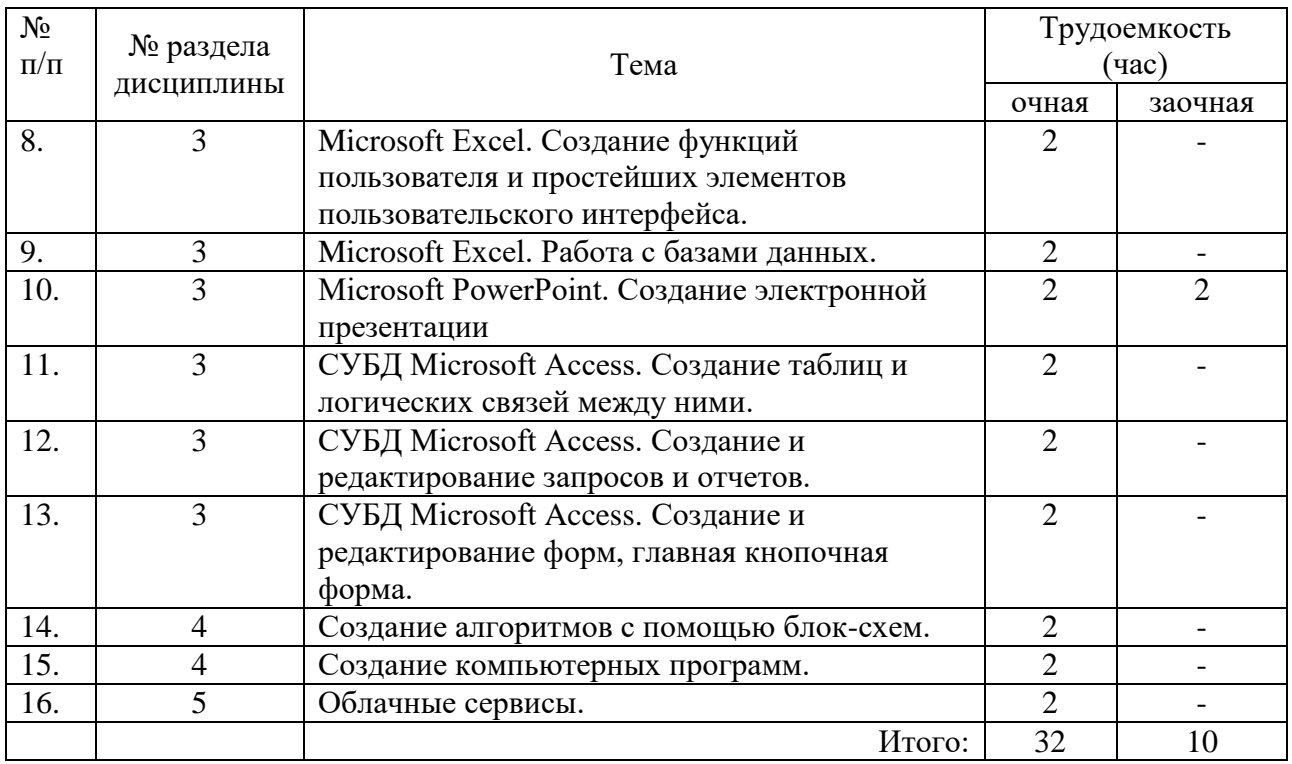

#### **4.4. Учебные занятия, развивающие у обучающихся навыки командной работы, межличностные коммуникации, принятие решений, лидерские качества**

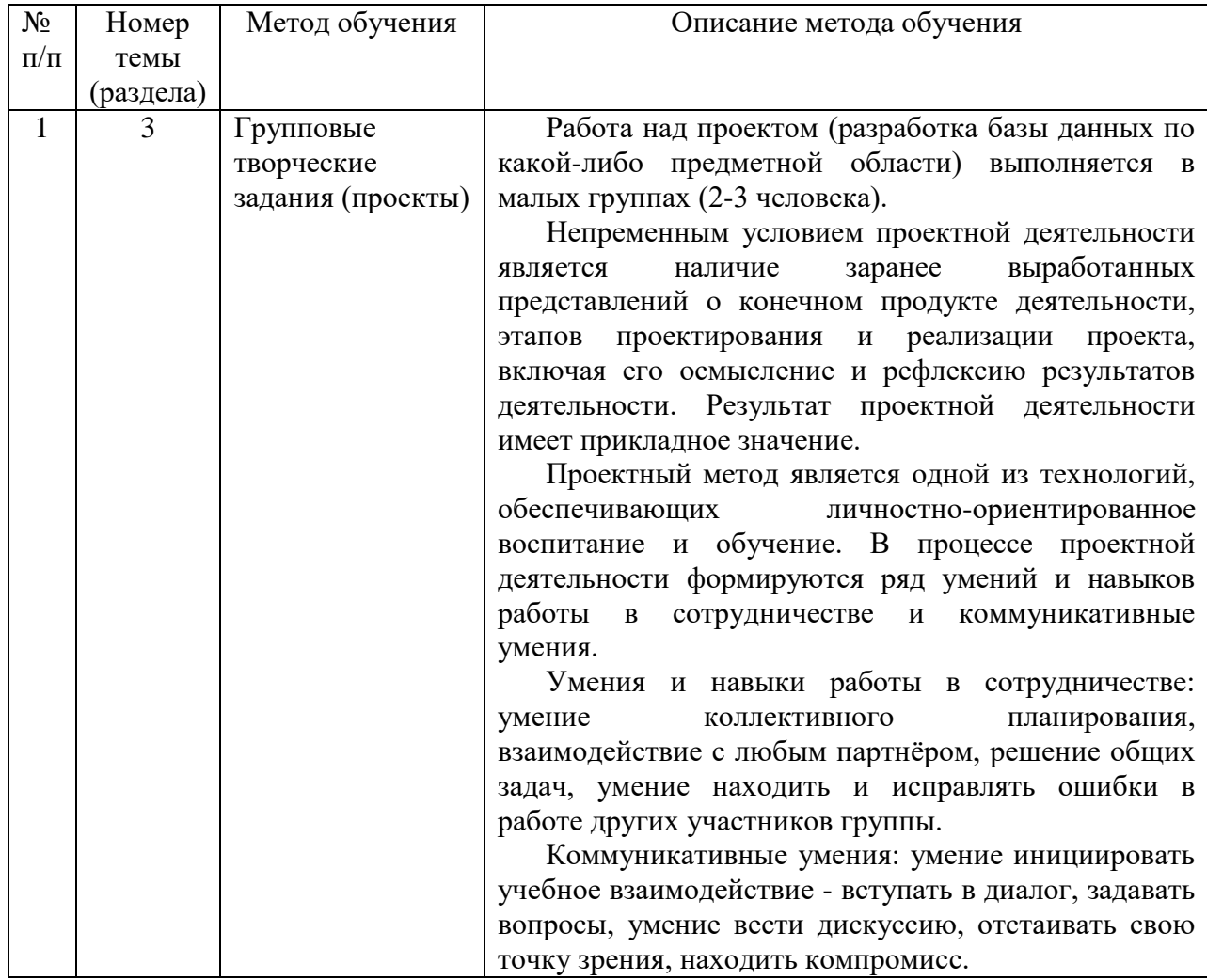

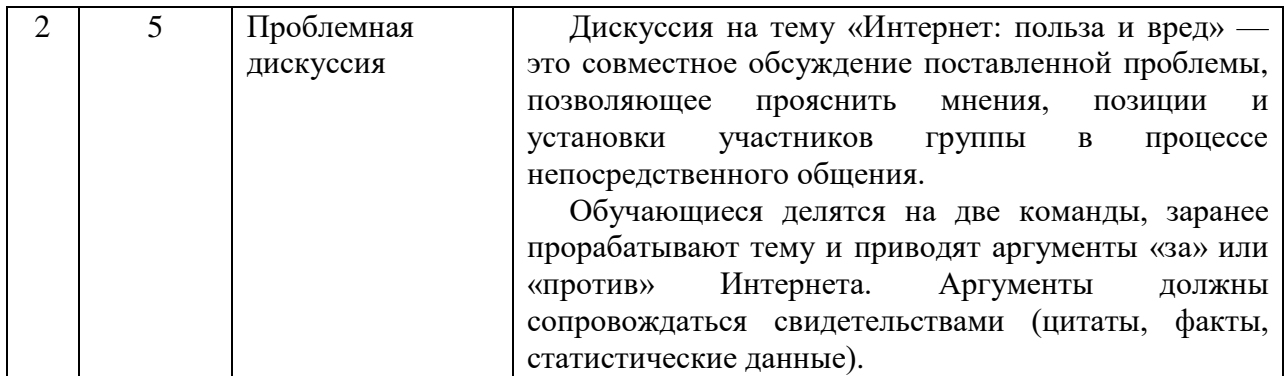

#### **4.5. Примерная тематика курсовых проектов (работ)** *- не предусмотрено ОПОП***.**

#### **5. Организация самостоятельной работы обучающихся по дисциплине**

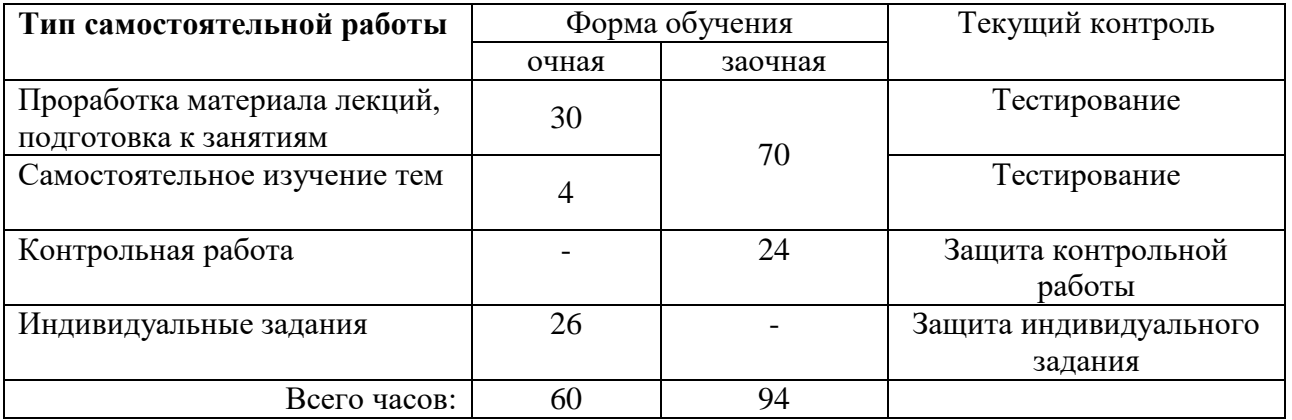

#### **5.1. Типы самостоятельной работы и её контроль**

#### **5.2. Учебно-методические материалы для самостоятельной работы**

1. Информатика и цифровые технологии [Электронный ресурс]: Методические указания к выполнению самостоятельной работы для направлений подготовки, реализуемых в ГАУ Северного Зауралья / Автор-сост. Н.Е. Отекина. – Тюмень: ГАУ Северного Зауралья, 2020. – 10 с.

2. Информатика и цифровые технологии [Электронный ресурс]: Методические указания для выполнения контрольной работы обучающимися заочной формы для направлений подготовки, реализуемых в ГАУ Северного Зауралья / Автор-сост. Д.В. Ерёмина. – Тюмень: ГАУ Северного Зауралья, 2020. – 12 с.

3. Зинюк, О. В. Информатика: учебное пособие / О. В. Зинюк, И. И. Никитченко. - Москва: Российская таможенная академия, 2013. - 176 c. - ISBN 978-5-9590-0717-1. — Текст: электронный // Электронно-библиотечная система IPR BOOKS: [сайт]. - URL: https://www.iprbookshop.ru/69718.html. - Режим доступа: для авторизир. пользователей

4. Информатика: учебное пособие для студентов первого курса очной и заочной форм обучения / составители Е. А. Ракитина [и др.]. - Тамбов: Тамбовский государственный технический университет, ЭБС АСВ, 2015. - 158 c. - ISBN 978-5-8265-1490-0. - Текст: электронный // Электронно-библиотечная система IPR BOOKS: [сайт]. - URL: https://www.iprbookshop.ru/64094.html. - Режим доступа: для авторизир. пользователей

#### 5.3. Темы, выносимые на самостоятельное изучение:

Раздел 2. Цифровые технологии.

1. Состав и назначение основных элементов базовой конфигурации персонального компьютера, их характеристики.

2. Запоминающие устройства: классификация, принцип работы, основные характеристики.

- 3. Устройства ввода данных, их разновидности и основные характеристики.
- 4. Устройства вывода данных, их разновидности и основные характеристики.

#### 6. Фонд оценочных средств для проведения промежуточной аттестации обучающихся по дисциплине

#### 6.1 Перечень компетенций и оценочные средства индикатора достижения компетенций

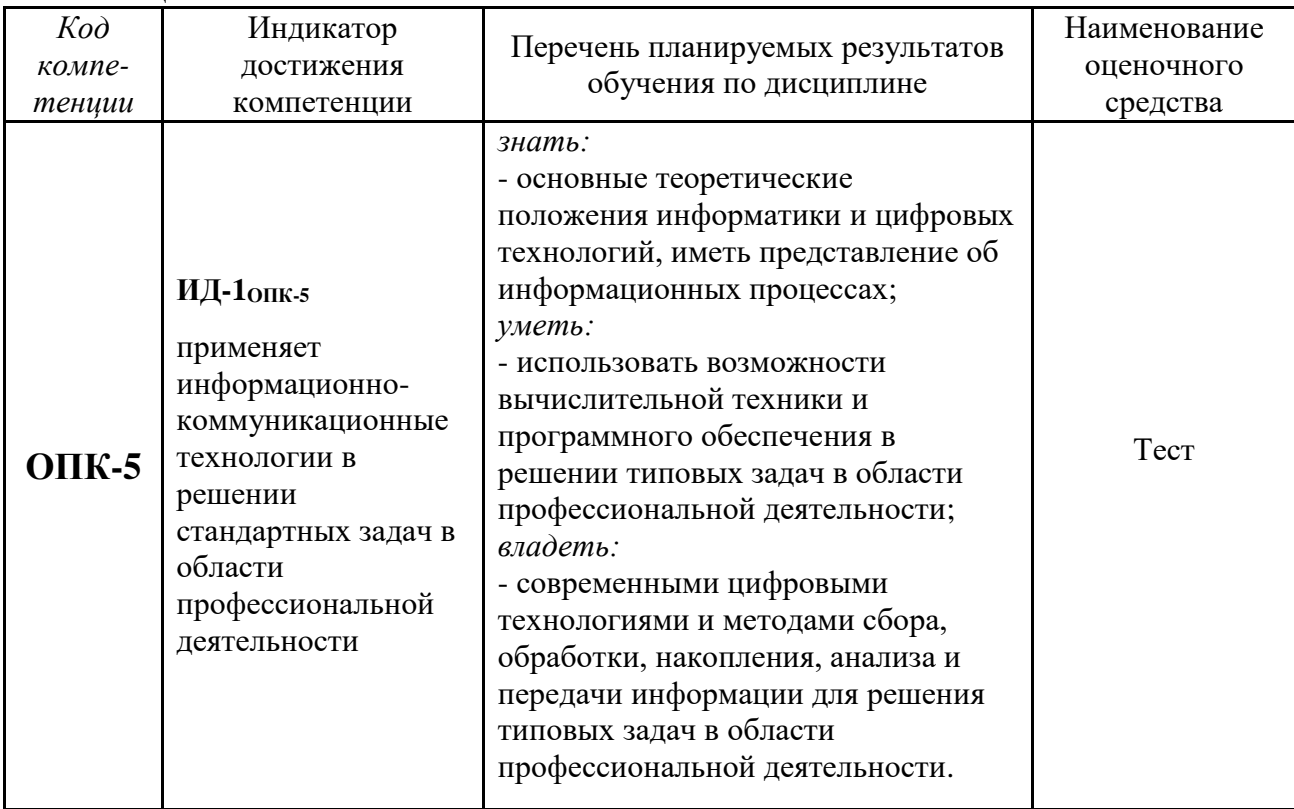

#### 6.2. Шкалы оценивания

#### Шкала оценивания тестирования на зачете

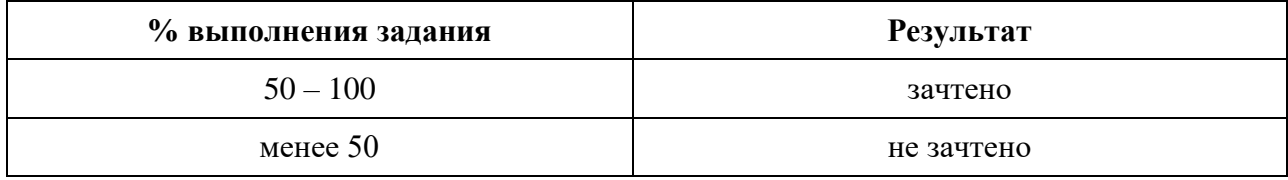

#### 6.3. Типовые контрольные задания или иные материалы:

Указаны в приложении 1.

#### **7. Перечень основной и дополнительной учебной литературы, необходимой для освоения дисциплины**

#### а) основная литература

1. Зинюк, О. В. Информатика: учебное пособие / О. В. Зинюк, И. И. Никитченко. - Москва: Российская таможенная академия, 2013. - 176 c. - ISBN 978-5-9590-0717-1. - Текст: электронный // Электронно-библиотечная система IPR BOOKS: [сайт]. - URL: https://www.iprbookshop.ru/69718.html.- Режим доступа: для авторизир. пользователей

2. Моренкова, О. И. Введение в курс информатики: учебное пособие / О. И. Моренкова, Т. И. Парначева. - Новосибирск: Сибирский государственный университет телекоммуникаций и информатики, 2020. -158 с. — Текст: электронный // Цифровой образовательный ресурс IPR SMART: [сайт]. - URL: https://www.iprbookshop.ru/117092.html. — Режим доступа: для авторизир. пользователей

#### б) дополнительная литература

3. Башмакова, Е. И. Информатика и информационные технологии. Технология работы в MS WORD 2016: учебное пособие / Е. И. Башмакова. - Москва: Ай Пи Ар Медиа, 2020. - 90 c. - ISBN 978-5-4497-0515-0. - Текст: электронный // Электронно-библиотечная система IPR BOOKS: [сайт]. - URL: http://www.iprbookshop.ru/94204.html.- Режим доступа: для авторизир. пользователей

4. Воробьева, Ф. И. Информатика. MS Excel 2010: учебное пособие / Ф. И. Воробьева, Е. С. Воробьев. - Казань: Казанский национальный исследовательский технологический университет, 2014. - 100 c. - ISBN 978-5-7882-1657-7. - Текст: электронный // Электронно-библиотечная система IPR BOOKS: [сайт]. - URL: http://www.iprbookshop.ru/62175.html.- Режим доступа: для авторизир. пользователей

5. Информатика. Алгоритмы и программы на языке VBA: учебно-методическое пособие / О. А. Хантимирова, Н. Ю. Росторгуева, И. В. Родыгина, Я. Д. Лейзерович. - Москва: Ай Пи Ар Медиа, 2020. - 103 c. - ISBN 978-5-4497-0749-9. - Текст: электронный // Электронно-библиотечная система IPR BOOKS: [сайт].- URL: https://www.iprbookshop.ru/99092.html.- Режим доступа: для авторизир. пользователей

6. Информатика: учебное пособие для студентов первого курса очной и заочной форм обучения / составители Е. А. Ракитина [и др.]. - Тамбов: Тамбовский государственный технический университет, ЭБС АСВ, 2015. - 158 c. - URL: https://www.iprbookshop.ru/64094.html. - Режим доступа: для авторизир. пользователей

7. Кулеева, Е. В. Информатика. Базовый курс: учебное пособие / Е. В. Кулеева. - Санкт-Петербург: Санкт-Петербургский государственный университет промышленных технологий и дизайна, 2019. - 174 c.- ISBN 978-5-7937-1769-4. - Текст: электронный // Электронно-библиотечная система IPR BOOKS: [сайт]. - URL: http://www.iprbookshop.ru/102423.html.- Режим доступа: для авторизир. пользователей

8. Селина, Е. Г. Создание реляционных баз данных средствами СУБД Microsoft Access: учебно-методическое пособие / Е. Г. Селина. - Санкт-Петербург: Университет ИТМО, 2016. - 46 c. - ISBN 2227-8397. - Текст: электронный // Электронно-библиотечная система IPR BOOKS: [сайт]. - URL: https://www.iprbookshop.ru/68137.html.- Режим доступа: для авторизир. пользователей

#### **8. Перечень ресурсов информационно-телекоммуникационной сети "Интернет"**

http://www.intuit.ru/ - Национальный открытый университет «Интуит» http://www.planetaexcel.ru – сайт о возможностях Excel http://office.microsoft.com/ru-ru - сайт фирмы Microsoft

#### **9. Методические указания для обучающихся по освоению дисциплины**

- 1. Информатика и цифровые технологии [Электронный ресурс]: Методические указания к лабораторным работам для направлений подготовки, реализуемых в ГАУ Северного Зауралья / Автор-сост. С.М. Каюгина. – Тюмень: ГАУ Северного Зауралья, 2020. – 48 с.
- 2. Информатика и цифровые технологии [Электронный ресурс]: Методические указания к лабораторным работам для направлений подготовки, реализуемых в ГАУ Северного Зауралья / Автор-сост. Д.В. Ерёмина. – Тюмень: ГАУ Северного Зауралья, 2020. -100 с.

#### **10. Перечень информационных технологий**

- 1. Microsoft Windows 8 Professional;
- 2. Microsoft Office Standard 2010;
- 3. Сервисы Google Suite for Education;
- 4. Система электронного обучения Moodle.

#### **11. Материально-техническое обеспечение дисциплины**

Для проведения лабораторных занятий по дисциплине «Информатика и цифровые технологии» используется компьютерный класс (14-15 компьютеров) с установленным программным обеспечением.

Лекционные занятия проводятся в учебных аудиториях ФГБОУ ВО ГАУ Северного Зауралья с мультимедийным оборудованием (проектор и/или интерактивная доска).

Для выполнения самостоятельной работы обучающиеся могут пользоваться читальными залами библиотеки ФГБОУ ВО ГАУ Северного Зауралья, в том числе оснащёнными компьютерами с локальной сетью и выходом в интернет.

#### **12.Особенности освоения дисциплины для инвалидов и лиц с ограниченными возможностями здоровья**

Обучение обучающихся с ограниченными возможностями здоровья при необходимости осуществляется на основе адаптированной рабочей программы с использованием специальных методов обучения и дидактических материалов, составленных с учетом особенностей психофизического развития, индивидуальных возможностей и состояния здоровья таких обучающихся (обучающегося).

В целях освоения учебной программы дисциплины инвалидами и лицами с ограниченными возможностями здоровья обеспечивается:

• для инвалидов и лиц с ограниченными возможностями здоровья по зрению: размещение в доступных для обучающихся, являющихся слепыми или слабовидящими, местах и в адаптированной форме справочной информации о расписании учебных занятий; присутствие ассистента, оказывающего обучающемуся необходимую помощь; выпуск альтернативных форматов методических материалов (крупный шрифт или аудиофайлы), использование версии сайта для слабовидящих ЭБС IPR BOOKS и специального мобильного приложения IPR BOOKS WV-Reader (программы невизуального доступа к информации, предназначенной для мобильных устройств, работающих на операционной системе Android и iOS, которая не требует специально обученного ассистента, т.к. люди с ОВЗ по зрению работают со своим устройством привычным способом, используя специальные штатные программы для незрячих людей, с которыми IPR BOOKS WV-Reader имеет полную совместимость);

• для инвалидов и лиц с ограниченными возможностями здоровья по слуху: надлежащими звуковыми средствами воспроизведение информации;

• для инвалидов и лиц с ограниченными возможностями здоровья, имеющих нарушения опорно-двигательного аппарата: возможность беспрепятственного доступа обучающихся в учебные помещения, туалетные комнаты и другие помещения кафедры, а также пребывание в указанных помещениях.

Образование обучающихся с ограниченными возможностями здоровья может быть организовано как совместно с другими обучающимися, так и в отдельных группах или в отдельных организациях.

Приложение 1

Министерство сельского хозяйства Российской Федерации ФГБОУ ВО Государственный аграрный университет Северного Зауралья

Инженерно-технологический институт

Кафедра математики и информатики

# ФОНД ОЦЕНОЧНЫХ СРЕДСТВ

по учебной дисциплине «Информатика и цифровые технологии»

для направления подготовки 05.03.06 Экология и природопользование

профиль *Экология*

Уровень высшего образования – бакалавриат

Разработчики:

Ерёмина Д.В., к.с.-х.н., доцент кафедры математики и информатики Каюгина С.М., старший преподаватель кафедры математики и информатики Отекина Н.Е., старший преподаватель кафедры математики и информатики

Утверждено на заседании кафедры

протокол № 2.1 от 6 октября 2020 г.

И.о. заведующего кафедрой  $M - M$ .В. Виноградова

## **КОНТРОЛЬНЫЕ ЗАДАНИЯ И ИНЫЕ МАТЕРИАЛЫ ОЦЕНКИ знаний, умений, навыков и (или) опыта деятельности, характеризующие этапы формирования компетенций в процессе освоения дисциплины**  *ИНФОРМАТИКА И ЦИФРОВЫЕ ТЕХНОЛОГИИ*

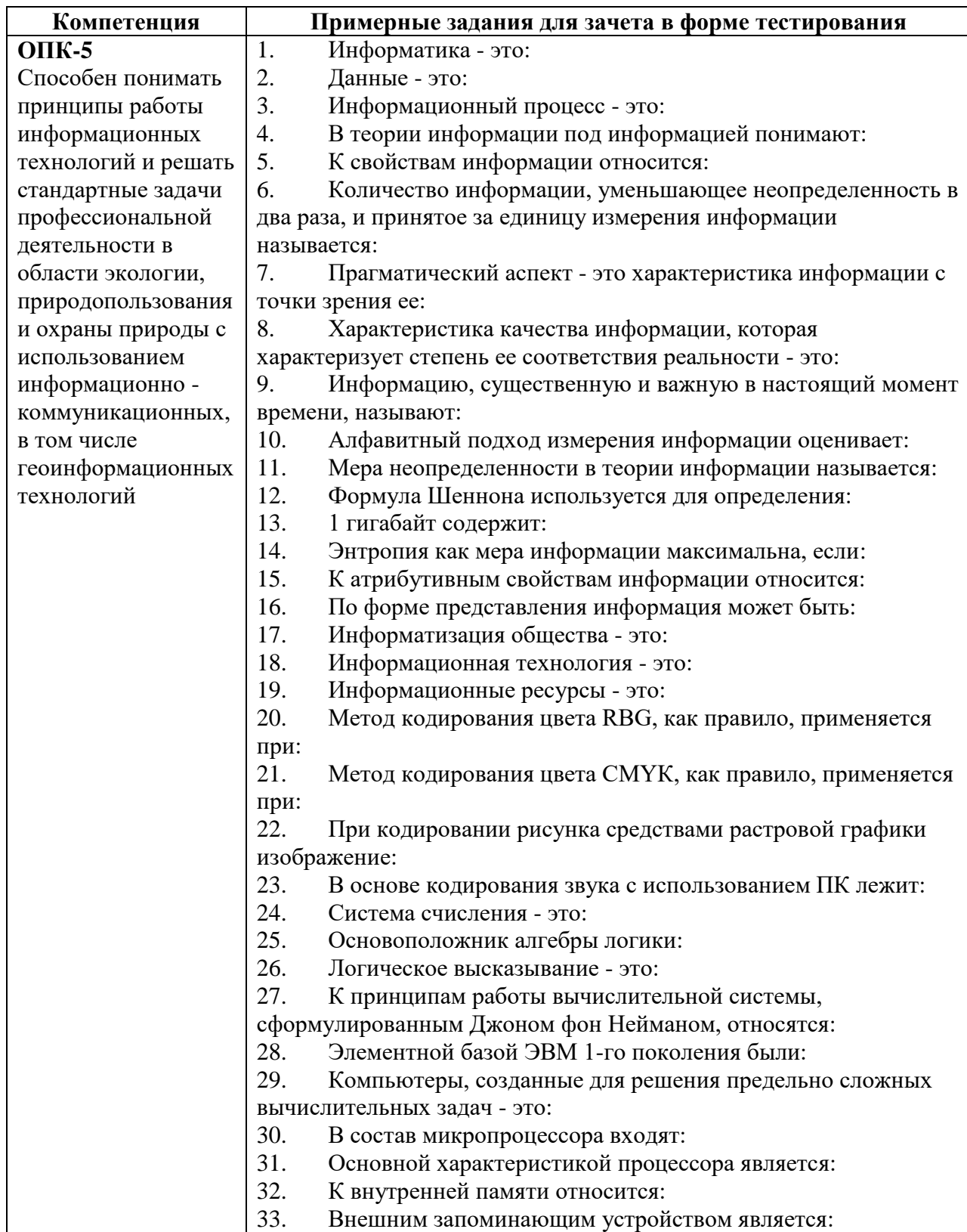

## **1. Вопросы для промежуточной аттестации**

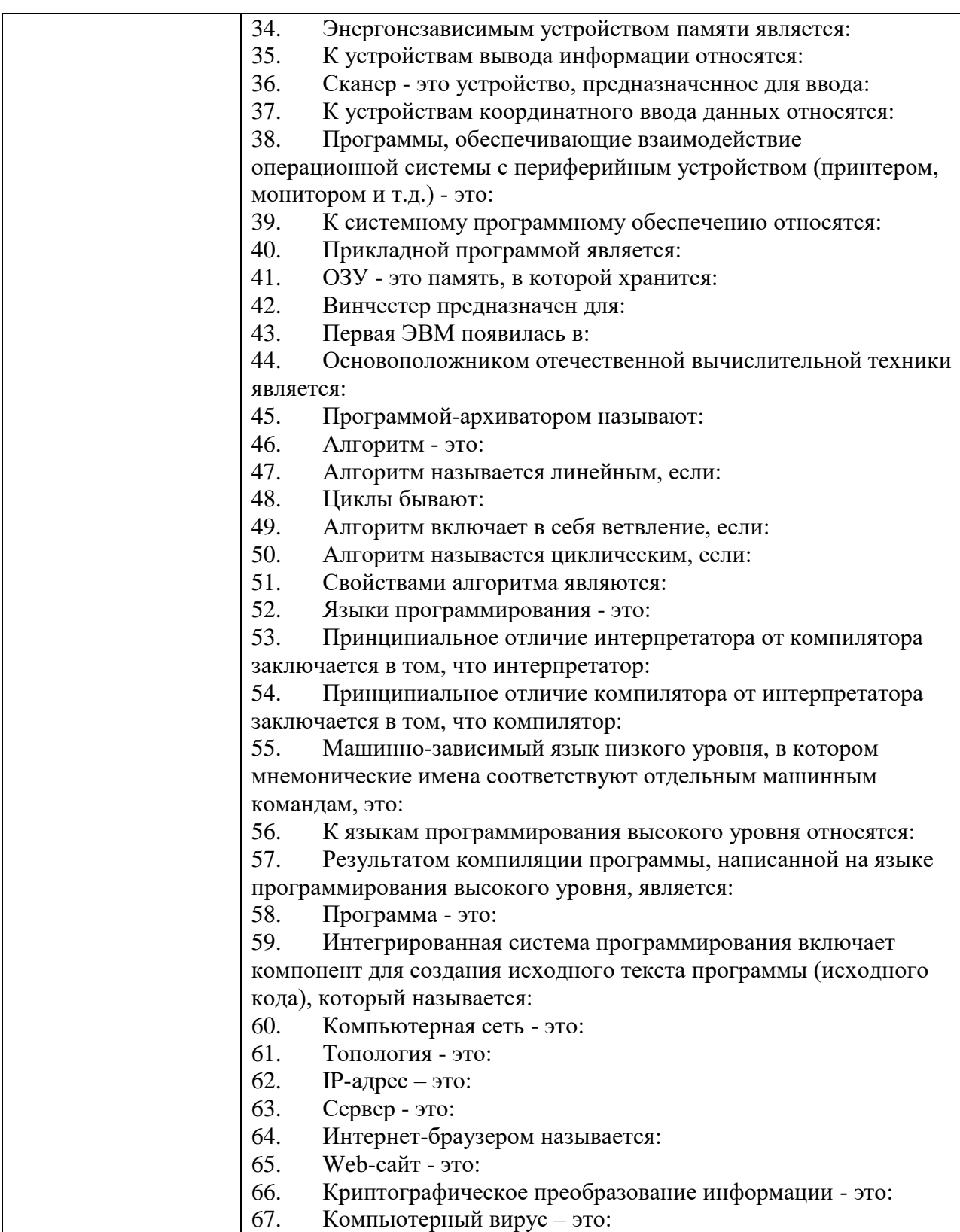

Обучающийся допускается к промежуточной аттестации по дисциплине при условии выполнения всех лабораторных работ, защиты индивидуальных заданий (очная форма), защиты контрольной работы (заочная форма), выполнения на положительные оценки тестов по лекционному материалу и теме, вынесенной на самостоятельное обучение.

Итоговое тестирование проводится в системе электронного обучения Moodle(дистанционно) либо в контрольно-тестовой системе КТС Net 2 (в учебной аудитории). Тестовое задание включает 30 вопросов, в случайном порядке выбранных из банка вопросов. Обучающемуся предоставляется 2 попытки, по 45 минут каждая.

## Критерии оценки:

«зачтено» выставляется обучающемуся, если итоговое тестирование выполнено с результатом 50% и выше:

«не зачтено» выставляется обучающемуся, если итоговое тестирование выполнено с результатом 49% и ниже.

### 2. Комплект заданий для контрольной работы

### Вариант №1

- 1. Информатика. Определение. Цели и задачи дисциплины.
- 2. Различные подходы к определению количества информации.
- 3. Строгая дизъюнкция или неравнозначность (с таблицей истинности).
- 4. Приведите примеры текстовых редакторов (кроме MS Word).
- 5. Что такое линия тренда? Как ее добавить? (MS Excel).
- 6. Создать рисунок SmartArt, соответствующий одному из теоретических вопросов.

#### Вариант №2

- 1. Основные формы логических высказываний. Простые и составные высказывания.
- 2. Характерные черты I поколения ЭВМ.
- 3. Охарактеризуйте служебные приложения Windows.
- 4. Что такое презентация? Приведите форматы презентаций.
- 5. Что такое RGB?
- 6. Создать рисунок SmartArt, соответствующий одному из теоретических вопросов.

#### Вариант №3

- 1. Энтропия как мера неопределённости ситуации.
- 2. Оперативная память.
- 3. Классификация и описание вирусов.
- 4. Каким образом можно осуществить проверку орфографии и расстановку переносов в текстовом документе?
- 5. В чем состоят основные различия между форматами растровых графических файлов?
- 6. Создать рисунок SmartArt, соответствующий одному из теоретических вопросов.

#### Вариант №4

- 1. Истоки и предпосылки развития информатики.
- 2. Позиционные системы счисления.
- 3. Что такое гиперссылка? Как её можно добавить в текстовый документ?
- 4. Типы листов рабочей книги (MS Excel).
- 5. Антивирусные программы.
- 6. Создать рисунок SmartArt, соответствующий одному из теоретических вопросов.

#### Вариант №5

- 1. Назовите основные единицы измерения информации.
- 2. Конъюнкция, или логическое умножение (с таблицей истинности).
- 3. Характерные черты II поколения ЭВМ.
- 4. Средства мультимедиа и их назначение.
- 5. Приведите примеры использования статистических функций (MS Excel).
- 6. Создать рисунок SmartArt, соответствующий одному из теоретических вопросов.

#### Вариант №6

- 1. Приведите основные формы представления информации.
- 2. Вклад Блеза Паскаля в развитие вычислительной техники.
- 3. Функции вспомогательных программ (утилит).
- 4. Какие средства имеет Word для вычислений?
- 5. Как добавляется звук на слайд? Поясните, как настраивается звук (например, воспроизведение звука (mp3) с 1 по 15 слайд).
- 6. Создать рисунок SmartArt, соответствующий одному из теоретических вопросов.

#### **Вариант №7**

- 1. Информационная культура.
- 2. Супер-ЭВМ и их разновидности.
- 3. Файл. Как задается имя файла?
- 4. Что такое шаблон? Каково назначение шаблонов Word?
- 5. Каким способом можно присвоить имя ячейке MS Excel?
- 6. Создать рисунок SmartArt, соответствующий одному из теоретических вопросов.

#### **Вариант №8**

- 1. Чем отличаются между собой мобильные телефоны, смартфоны, коммуникаторы и КПК?
- 2. Формула Шеннона.
- 3. Классификация программного обеспечения.
- 4. Есть ли существенные отличия между понятиями текстовый редактор и текстовый процессор?
- 5. Для чего используется команда Excel Подбор параметра?
- 6. Создать рисунок SmartArt, соответствующий одному из теоретических вопросов.

#### **Вариант №9**

- 1. Пути и проблемы создания информационного общества.
- 2. Вклад Лебедева Сергея Алексеевича в развитие отечественной вычислительной техники.
- 3. Назначение, функции операционной системы.
- 4. Как настроить автоматический показ слайдов в PowerPoint?
- 5. Почему при уменьшении и увеличении растрового изображения ухудшается его качество?
- 6. Создать рисунок SmartArt, соответствующий одному из теоретических вопросов.

#### **Вариант №10**

- 1. Информационная картина мира.
- 2. Формула Хартли.
- 3. Дайте определение терминов: организация файлов, папка, иерархическая система папок.
- 4. Что такое тезаурус? Как его можно использовать? (MSWord)
- 5. Что такое сводная таблица в Excel?
- 6. Создать рисунок SmartArt, соответствующий одному из теоретических вопросов.

#### **Вариант №11**

- 1. Ручной (домеханический) этап развития вычислительной техники.
- 2. Перечислите основные принципы компьютера фон-неймановской архитектуры и разъясните их содержание.
- 3. Дайте определение утилиты. Приведите примеры.
- 4. Что такое Список. Типы списков с примерами (MS Word).
- 5. Ошибочные значения? Приведите примеры (MS Excel).
- 6. Создать рисунок SmartArt, соответствующий одному из теоретических вопросов.

#### **Вариант №12**

- 1. Информация. Свойства информации.
- 2. Основные характеристики микропроцессора.
- 3. Двоичное кодирование звуковой информации.
- 4. Программы упаковщики (архиваторы).
- 5. Приведите пример и инструменты вычисления промежуточных итогов в Excel.
- 6. Создать рисунок SmartArt, соответствующий одному из теоретических вопросов.

### **Вариант №13**

- 1. Влияние информационных революций на развитие цивилизации.
- 2. Единицы измерения количества информации.
- 3. Назначение, функции прикладного программного обеспечения.
- 4. Приведите все способы создания таблиц в MS Word.
- 5. Основные достоинства векторной графики.
- 6. Создать рисунок SmartArt, соответствующий одному из теоретических вопросов.

#### **Вариант №14**

- 1. Информатизация как процесс преобразования индустриального общества в информационное.
- 2. Уровни доступа справочной системы Windows.
- 3. Основные принципы классификации компьютеров.
- 4. В чем существенные отличия между понятиями форматирование и редактирование текста?
- 5. Виды сортировки данных списка в Excel.
- 6. Создать рисунок SmartArt, соответствующий одному из теоретических вопросов.

#### **Вариант №15**

- 1. Системы передачи информации.
- 2. Двоичное кодирование текстовой информации.
- 3. Определение Рабочего стола и его элементов.
- 4. Назначение MS Excel.
- 5. Что такое стиль в Word?
- 6. Создать рисунок SmartArt, соответствующий одному из теоретических вопросов.

#### **Вариант №16**

- 1. Атрибутивные свойства информации.
- 2. Основные логические операции.
- 3. Направление исследований информатики по искусственному интеллекту.
- 4. Как в ЭТ осуществляется объединение ячеек и перенос информации внутри ячейки?
- 5. Что означает термин список в Excel?
- 6. Создать рисунок SmartArt, соответствующий одному из теоретических вопросов.

#### **Вариант №17**

- 1. Информационные ресурсы.
- 2. Характерные черты III поколения ЭВМ.
- 3. Связь информатики с другими науками.
- 4. История появления ЭТ.
- 5. С какой целью к объектам слайда может добавляться гиперссылка? Как ее добавить?
- 6. Создать рисунок SmartArt, соответствующий одному из теоретических вопросов.

#### **Вариант №18**

- 1. Понятие сигнала, как средства передачи информации.
- 2. Дизъюнкция, или логическое сложение (с таблицей истинности).
- 3. Место информатики в системе наук.
- 4. Приведите примеры использования математических функций (MS Excel).
- 5. Что такое анимация? Каким образом можно добавить анимацию к объектам слайдов?
- 6. Создать рисунок SmartArt, соответствующий одному из теоретических вопросов.

#### **Вариант №19**

- 1. Логический элемент. Технические обозначения логических элементов.
- 2. Классификация ЭВМ по совместимости.
- 3. Что такое прогрессия? Приведите примеры (MS Excel).
- 4. Способы добавления графиков и диаграмм на слайд.
- 5. Назначение векторной графики.
- 6. Создать рисунок SmartArt, соответствующий одному из теоретических вопросов.

#### **Вариант №20**

- 1. Двоичное кодирование информации.
- 2. MSAccess. Что такое поле, запись, структура записи.
- 3. Операционная система MS DOS.
- 4. Можно ли текст, отформатированный в редакторе Word 2016 прочитать в редакторе Word 2003? Как это сделать?
- 5. Дайте пример фильтрации данных списка в Excel.
- 6. Создать рисунок SmartArt, соответствующий одному из теоретических вопросов.

Контрольная работа выполняется обучающимися заочной формы. Сдается на проверку преподавателю в период сессии. При оценке контрольной работы определяются выдержанность требований к оформлению, соответствие содержания заданному варианту, полнота и последовательность изложения, наличие достаточных пояснений, число и характер ошибок (существенные или несущественные), а также ответы на уточняющие вопросы преподавателя по содержанию контрольной.

## **Критерии оценки:**

- оценка «зачтено» выставляется обучающемуся, если контрольная работа выполнена по своему варианту, допущено по каждому заданию по одной несущественной ошибке и в одном задании допущена одна существенная ошибка, приведены схемы, таблицы и рисунки, требующие эти пояснения по работе.

- оценка «не зачтено» выставляется обучающемуся, если контрольная работа выполнена не по своему варианту, допущено по половине заданий по одной существенной ошибке, не приведены схемы, таблицы и рисунки, требующие эти пояснения по работе.

## **3. Темы групповых и/или индивидуальных творческих заданий / проектов**

## **3.1. Групповые творческие задания (проекты):**

#### **Разработка базы данных средствами СУБД Access**

- 1. Сначала разрабатывается схема модели базы данных производственного предприятия или некоммерческой организации (мебельная мастерская, пекарня, кондитерская, ветклиника, автосервис, клуб собаководов, агрофирма и т.п.) (не менее 3-4 связанных таблин).
- 2. Затем создаются и заполняются таблицы базы данных (не менее 15 записей на основную таблицу и не менее 5 записей на подчиненные таблицы). Обязательно использование подстановок фиксированных значений, либо из полей справочных таблиц.
- 3. Разрабатываются формы для ввода и просмотра данных.
- 4. Создаются несколько запросов и отчетов.
- 5. Создается кнопочная форма.

Групповое творческое задание (проект) выполняется в малых группах (2-3 чел.). Обучающиеся разрабатывают в MS Access базу данных. Представляют преподавателю на проверку файл базы данных на электронном носителе и отвечают на вопросы, касающиеся создания объектов базы данных и работы с ними.

#### **Вопросы к защите индивидуального задания:**

- 1. Понятия «поле», «запись» таблицы базы данных.
- 2. Порядок создания и типы связей в реляционной базе данных.
- 3. Ключевое поле.
- 4. Назначение таблиц.
- 5. Назначение форм. Виды форм. Создание кнопочной формы.
- 6. Назначение запросов. Виды запросов.
- 7. Вычисляемые поля.
- 8. Назначение отчетов.

### **Критерии оценки:**

- оценка «зачтено» выставляется группе обучающихся, если база данных в СУБД Access состоит не менее чем из трех таблиц, связанных между собой, созданы как минимум два запроса, две формы, отчет и кнопочная форма;
- оценка «не зачтено» выставляется группе обучающихся, если в базе данных созданы и заполнены таблицы, но не связаны между собой или не указан тип связи, не созданы или не работают запросы, не создан отчет или кнопочная форма.

## **3.2. Индивидуальные творческие задания (проекты):**

#### **Индивидуальное задание «Облачные технологии»**

- 1. Зарегистрируйте аккаунт **Google** или войдите в существующий.
- 2. Используя сервис **Google Документы**, создайте текстовый документ. Наберите текст (скопируйте из интернета, но без нарушения законодательства РФ), объем текста одна страница. Отредактируйте текст всеми способами, представленными инструментами **Google Документы**. Загрузите документ на свой компьютер в виде файла Word. Предоставьте совместный доступ к документу для преподавателя.
- 3. Создайте таблицу, используя сервис **Google Таблицы**. Заполните ячейки какими-либо данными. Используйте формулы для вычислений. Вставьте график или диаграмму. Экспортируйте таблицу в формате Excel на свой компьютер. Предоставьте совместный доступ для преподавателя.
- 4. Создайте презентацию, используя сервис **Google Презентации**. На слайдах должны быть текст, таблица, рисунок, диаграмма, видео. Экспортируйте презентацию в формате PPT на свой компьютер. Предоставьте совместный доступ к презентации для преподавателя.
- 5. Создайте форму-опросник на основе любого шаблона, представленного в **Google Формы**, на тему, связанную с вашей будущей профессией. Используйте разные типы ответов (один вариант, несколько вариантов, ввод ответа с клавиатуры). Разошлите ссылку на форму одногруппникам и преподавателю. Посмотрите результаты ответов в виде диаграмм и таблицы.

Для защиты индивидуального задания обучающийсяпоказывает преподавателю выполненные задания в электронном виде и, при необходимости, поясняет, как выполнял.

#### **Вопросы к защите индивидуального задания:**

- 1. Определение «облачные технологии».
- 2. Функционал Google Документы.
- 3. Функционал Google Таблицы.
- 4. Функционал Google Презентации.
- 5. Функционал Google Формы.
- 6. Функционал Google Диск.

## **Критерии оценки:**

- оценка «зачтено» выставляется обучающемуся, если выполнены все требования задания и даны ответы на вопросы преподавателя;
- -

- оценка «не зачтено» выставляется обучающемуся, если задание выполнено менее чем на половину, обучающийся затруднялся с ответами на вопросы преподавателя.

#### **Создание сайта с помощью сервиса Google Sites**

- 1. Откройте сервис https://sites.google.com/new.Войдите в свой аккаунт Google.
- 2. Создайте сайт-визитку производственного предприятия или некоммерческой организации (пекарня, кондитерская, мебельная мастерская, ветклиника, клуб собаководов, автосервис, агрофирма и т.п.). Сайт должен содержать страницы: **Главная** (информация о предприятии, его истории), **Ассортимент**, **Контакты**, **Обратная связь** и другие (на усмотрение автора сайта). Рекомендуется для страницы **Ассортимент** использовать карусель изображений и таблицу с прайс-листом (таблица заранее должна быть размещена на Google-диске). На страницу **Контакты** добавьте карту, e-mail и телефон, укажите режим работы, добавьте ФИО, должности и фото сотрудников. На странице **Обратная связь** следует вставить форму для опроса посетителей, которую предварительно нужно создать с помощью сервиса Googleформы. Необходимо добавить кнопки навигации между страницами сайта. Опубликуйте сайт. Отправьте ссылку на проверку преподавателю.

#### **Вопросы к защите индивидуального задания:**

- 1. Добавление страницы на сайт в сервисе Google Sites.
- 2. Добавление рисунка на странице сайта в сервисе Google Sites. Карусель изображений.
- 3. Добавление различных элементов на страницу сайта в сервисе Google Sites.
- 4. Создание ссылок на страницы сайта в сервисе Google Sites.
- 5. Предварительный просмотр внешнего вида сайта на различных устройствах.
- 6. Публикация сайта.

Обучающийся демонстрирует преподавателю готовый сайт и отвечает на вопросы, касающиеся создания элементов дизайна сайта, гипертекстовых связей между страницами.

## **Критерии оценки:**

- оценка «зачтено» выставляется обучающемуся, если выполнены требования по структуре, дизайну и наполнению сайта, гиперссылки работают;
- оценка «не зачтено» выставляется обучающемуся, если сайт состоит менее чем из 3 страниц, отсутствуют или не работают гиперссылки, не использованы все требуемые элементы оформления, не добавлены картинки, таблицы, не создана форма анкеты на странице обратной связи.

## **4. Комплект тестовых заданий для контроля самостоятельной работы**

*Отметьте все правильные варианты ответа:*

#### **1. Какое из нижеприведенных утверждений ближе всего раскрывает смысл понятия "информация":**

- 1. последовательность знаков некоторого алфавита;
- 2. сообщение, передаваемое в форме знаков или сигналов;
- 3. сообщение, уменьшающее неопределенность знаний;
- 4. сведения об окружающем мире и протекающих в нем процессах, воспринимаемые человеком;
- 5. сведения, содержащиеся в научных теориях.

#### **2.Информацию, существенную и важную в настоящий момент времени, называют:**

- 1. полезной;
- 2. актуальной;

3. достоверной;

4. объективной.

#### 3. Примером информационных процессов могут служить:

- 1. процессы строительства зданий и сооружений;
- 2. процессы химической и механической очистки воды;
- 3. процессы поиска нужной литературы с помощью библиотечного каталога;
- 4. процессы производства электроэнергии;
- 5. процессы извлечения полезных ископаемых из недр Земли.

#### 4. Аналоговым называют сигнал:

- 1. принимающий конечное число конкретных значений;
- 2. непрерывно изменяющийся по амплитуде во времени;
- 3. несуший текстовую информацию:
- 4. несущий цифровую информацию.

#### 5. Мера неопределенности в теории информации называется:

- 1. интегралом:
- 2. энтропией;
- 3. модулем;
- 4. мантиссой.

#### 6. Формула для вычисления энтропии системы:

- 1. Ланье:
- 2. Шеннона;
- 3. Шнейдера;

$$
H(a) = -\sum_{i=1}^n p_i \log_2(p_i)
$$

4. Хартли.

7. Сообщение о том, что монета после броска упала «решкой» (согласно теории информации) несет следующее количество информации:

- 1. 8 бит;
- 2. 4 бита:
- 3. 2 бита:
- 4. 1 бит.

#### 8. Максимальное восьмеричное число, кодируемое одним байтом равно:

- $1.256:$
- $2.378:$
- $3.400:$
- 4. 377.

#### 9. Правильный порядок значений по возрастанию:

- 1. 1 байт. 1 петабайт. 1 гигабайт. 1 мегабайт:
- 2. 1 байт, 1 гигабайт, 1 петабайт, 1 мегабайт;
- 3. 1 байт, 1 мегабайт, 1 гигабайт, 1 петабайт;
- 4. 1 мегабайт, 1 гигабайт, 1 байт, 1 петабайт.

#### 10.1 Кбайт равен:

- 1.  $1024 \Gamma 6$ ;
- $2.1000 E:$
- 3.  $1024$  E:
- 4. 1024 Тб.

#### 11. В позинионной системе счисления:

- 1. значение кажлого знака в числе зависит от значения числа:
- 2. значение каждого знака в числе зависит от значений соседних знаков;
- 3. значение каждого знака в числе зависит от позиции, которую занимает знак в записи числа:
- 4. значение каждого знака в числе не зависит от значения знака в старшем разряде;
- 5. значение каждого знака в числе зависит от значения суммы соседних знаков.

12. Последняя цифра суммы восьмеричных чисел 55 и 56 в восьмеричной системе счисления равна:

1. B:

 $2.6:$ 

 $3.1;$ 

 $4.3$ 

#### 13. Результат равен (37<sub>8</sub>+1AC2<sub>16</sub>):

 $1.16341$ s:

2.  $1AE1_{16}$ 

3.  $1101011100101$ <sub>2</sub>:

4.6880 $\mu$ <sub>0</sub>.

#### 14. В десятичной системе счисления результат выполнения операции  $(24<sub>6</sub>+304<sub>5</sub>+5<sub>10</sub>)$  запишется как:

1. 330:

 $2.90;$ 

3. 323;

4. 230.

15. Логическое высказывание - любое повествовательное предложение, в отношении которого можно однозначно утверждать, что оно:

1. содержит противоречия;

- 2. побуждает к действию;
- 3. содержит непринципиальные противоречия;
- 4. истинно или ложно.

16. Высказывание «Если река глубокая, то её можно перейти пешком» реализуется логической операцией:

1. эквиваленция;

- 2. КОНЪЮНКЦИЯ;
- 3. импликания:
- 4. нестрогая дизъюнкция.

17. Выражение «Если завтра будет дождь, то я возьму зонтик или никуда не пойду» можно записать в виде следующей логической формулы:

- 1.  $A \rightarrow B$ :
- 2.  $A \rightarrow B \wedge C$ :
- 3.  $A \rightarrow B$  v C:
- 4.  $A \rightarrow C$ .

18. Результатом выполнения логической операции А у В  $\wedge$  С будет ложь, если:

- 1. А ИСТИНА, В ЛОЖЬ, С ИСТИНА;
- 2. А ЛОЖЬ, В ЛОЖЬ, С ЛОЖЬ;
- 3. А ИСТИНА, В ЛОЖЬ, С ЛОЖЬ;
- 4. А ИСТИНА, В ИСТИНА, С ЛОЖЬ.

#### 19. Расширение имени файла, как правило, характеризует:

- 1. время создания файла;
- 2. объем файла;
- 3. место, занимаемое файлом на диске;
- 4. тип информации, содержащейся в файле:
- 5. место создания файла.

#### 20. Операционная система - это:

- 1. совокупность основных устройств компьютера;
- 2. система программирования на языке низкого уровня;
- 3. набор программ, обеспечивающий работу всех аппаратных устройств компьютера и доступ пользователя к ним;
- 4. совокупность программ, используемых для операций с документами;
- 5. программа для уничтожения компьютерных вирусов.

#### **21. Метод кодирования цвета CMYK, как правило, применяется:**

- 1. при организации работы на печатающих устройствах;
- 2. при кодировке изображений, выводимых на экран цветного дисплея;
- 3. при сканировании изображений;
- 4. при хранении информации в видеопамяти.

#### **22. Метод кодирования цвета RBG, как правило, применяется:**

- 1. при кодировании изображений, выводимых на экран цветного дисплея;
- 2. при организации работы на печатающих устройствах;
- 3. при сканировании изображений;
- 4. при хранении информации в видеопамяти.

### **23. Выражение 3(А1+В1): 5 (2В1–3А2), записанное в соответствии с правилами, принятыми в математике, в электронной таблице имеет вид:**

- 1.  $3*(A1+B1)/(5*(2*B1-3*A2));$
- 2. 3(А1+В1) /5(2В1–3А2);
- 3. 3(А1+В1): 5(2В1–3А2);
- 4.  $3(A1+B1)/(5(2B1-3A2))$ .

#### **24. В ячейке электронной таблицы H5 записана формула =B5\*V5. Какая формула будет получена из нее при копировании в ячейку H7:**

- 1.  $= \$B5*V5$ ;
- 2.  $= B5*V5$ ;
- $3. = $B5*SV5$ ;
- 4.  $= B7*V7$ .

#### **25. В поле реляционной базы данных могут быть записаны:**

- 1. только номера записей;
- 2. как числовые, так и текстовые данные одновременно;
- 3. данные только одного типа;
- 4. только время создания записей.

#### **26. Система управления базами данных (СУБД) - это:**

- 1. программная система, поддерживающая наполнение и манипулирование данными в файлах баз данных;
- 2. набор программ, обеспечивающий работу всех аппаратных устройств компьютера и доступ пользователя к ним;
- 3. прикладная программа для обработки текстов и различных документов;
- 4. оболочка операционной системы, позволяющая более комфортно работать с файлами.

#### **27. Маске ??р\*. а?? соответствует файл:**

- 1. ppepsi.abc;
- 2. pedgy.arj;
- 3. pepper.arj;
- 4. pepsi.a1;
- 5. fanta.doc.

#### **28. Режим интерпретации в системах программирования используется …**

- 1. при отладке программ на языке высокого уровня
- 2. при разработке алгоритма решения задачи
- 3. на этапе анализа полученного решения
- 4. на этапе создания математической модели

#### **28. Полуформализованное описание алгоритма на условном алгоритмическом языке, включающее в себя элементы языка программирования, фразы естественного языка и общепринятые математические обозначения, является …**

- 1. псевдокодом
- 2. графической формой представления алгоритма
- 3. словесной формой представления алгоритма
- 4. программной формой представления алгоритма

### 29. Приведенная блок-схема реализует алгоритм ...

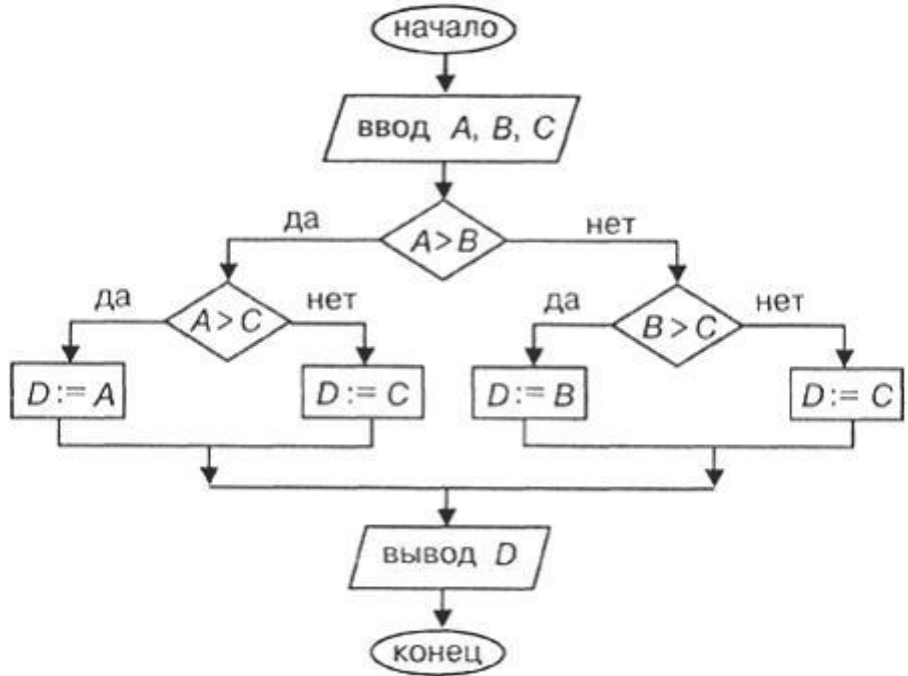

- 1. поиска наибольшего значения из трех заданных чисел
- 2. поиска наименьшего значения из трех заданных чисел
- 3. определения имени переменной, храняшей наибольшее значение
- 4. определения имени переменной, хранящей наименьшее значение
- 30. Компьютер, подключенный к Интернету, обязательно должен...
- 1. получить IP-адрес
- 2. иметь установленный web-сервер
- 3. получить доменное имя
- 4. иметь размещенный на нем web-сайт

### 31. В Интернете по протоколу SMTP работает ...

- 1. почтовый сервер для отправления сообщений
- 2. почтовый сервер для получения сообщений
- 3. сервер управления обменом файлов
- 4. сервер передачи гипертекста

#### 32. Самым главным нормативно-правовым актом в области информационной безопасности в России является...

- 1. Конституция РФ
- 2. Указ Президента РФ
- 3. Международный договор РФ
- 4. Уголовный Кодекс РФ

### 33. Мост - это устройство, соединяющее...

- 1. две сети, использующие одинаковые методы передачи данных
- 2. две сети, имеющие одинаковый сервер
- 3. рабочие станции одной сети
- 4. абонентов локальной вычислительной сети

## 34. Множество компьютеров, связанных каналами передачи информации и находящихся в пределах одного помещения, здания, называется ...

- 1. локальной компьютерной сетью
- 2. региональной компьютерной сетью
- 3. информационной системой с гиперсвязями
- 4. локальной компьютерной станцией

#### 35. Изображенная на рисунке локальная вычислительная сеть является сетью с топологией «  $\mathcal{D}$ .

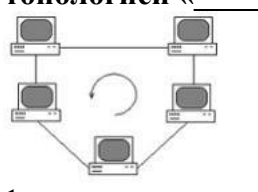

- 1. кольцо
- 2. звезда
- $3.$  круг
- 4. пятиугольник

Обучающийся допускается к промежуточной аттестации по дисциплине при условии выполнения всех лабораторных работ, защиты индивидуальных заданий (очная форма), защиты контрольной работы (заочная форма), выполнения на положительные оценки тестов по лекционному материалу и теме, вынесенной на самостоятельное обучение.

Итоговое тестирование Проводится  $\mathbf{B}$ системе электронного обучения Moodle(дистанционно) либо в контрольно-тестовой системе КТС Net 2 (в учебной аудитории). Тестовое задание включает 30 вопросов, в случайном порядке выбранных из банка вопросов. Обучающемуся предоставляется 2 попытки, по 45 минут каждая.

#### Критерии оценки:

«зачтено» выставляется обучающемуся, если итоговое тестирование выполнено с результатом 50% и выше;

«не зачтено» выставляется обучающемуся, если итоговое тестирование выполнено с результатом 49% и ниже.